<span id="page-0-0"></span>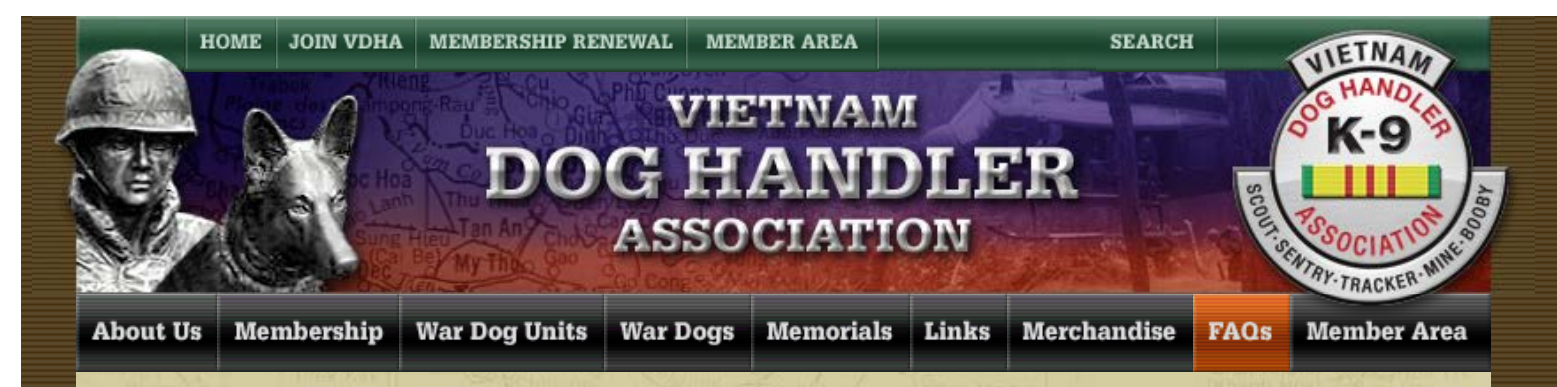

## **How do I Turn On "Word Count" in Microsoft Word 2010?**

[Select..](#page-0-0) How do I Turn On "Word Count" in Microsoft Word 2010? By Dave Broeker Last Updated - 02/28/2015

In the ARTICLES section, this statement pertains to length of submitted stories. I made this statement: "Please try to limit individual articles to 25,000 words or less. Longer stories will be considered, though."

One easy way that I use to measure word count is by using Microsoft Word 2010, to create the article with.

Instructions to turn on word count in Microsoft Word 2010:

- 1. Open "Microsoft Word".
- 2. Create your article or part of it.
- 3. Left Click "Review" tab at the top of the page.
- 4. Locate the "Proofing" area on the toolbar.
- 5. Select "Word Count"
- 6. This puts a "Word Count" Toolbar on the page as seen below.

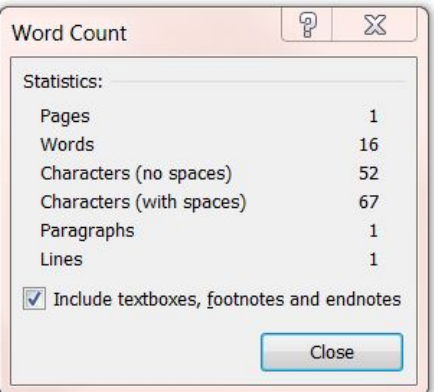

- 7. To count specific words, simply Highlight Text and then click on "Word Count".
- 8. To count all words in the article do not select anything, and then click on "Word Count".

[Home](http://www.vdha.us/) | [Join VDHA](http://www.vdha.us/extranet/register.php) | [Membership Renewal](http://www.vdha.us/extranet/renewal.php) | [Contact Us |](http://www.vdha.us/about/contact.php) [Member Login](http://www.vdha.us/extranet/login.php) © 2015 VDHA All Rights reserved